## **Oracle® Banking Platform Collections**

DBA Guide Release 2.4.0.0.0

E64764-01

September 2015

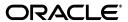

Oracle Banking Platform Collections DBA Guide, Release 2.4.0.0.0

E64764-01

Copyright © 2011, 2015, Oracle and/or its affiliates. All rights reserved.

This software and related documentation are provided under a license agreement containing restrictions on use and disclosure and are protected by intellectual property laws. Except as expressly permitted in your license agreement or allowed by law, you may not use, copy, reproduce, translate, broadcast, modify, license, transmit, distribute, exhibit, perform, publish or display any part, in any form, or by any means. Reverse engineering, disassembly, or decompilation of this software, unless required by law for interoperability, is prohibited.

The information contained herein is subject to change without notice and is not warranted to be error-free. If you find any errors, please report them to us in writing.

U.S. GOVERNMENT END USERS: Oracle programs, including any operating system, integrated software, any programs installed on the hardware, and/or documentation, delivered to U.S. Government end users are "commercial computer software" pursuant to the applicable Federal Acquisition Regulation and agency-specific supplemental regulations. As such, use, duplication, disclosure, modification, and adaptation of the programs, including any operating system, integrated software, any programs installed on the hardware, and/or documentation, shall be subject to license terms and license restrictions applicable to the programs. No other rights are granted to the U.S. Government.

This software or hardware is developed for general use in a variety of information management applications. It is not developed or intended for use in any inherently dangerous applications, including applications that may create a risk of personal injury. If you use this software or hardware in dangerous applications, then you shall be responsible to take all appropriate failsafe, backup, redundancy, and other measures to ensure its safe use. Oracle Corporation and its affiliates disclaim any liability for any damages caused by use of this software or hardware in dangerous applications.

Oracle and Java are registered trademarks of Oracle and/or its affiliates. Other names may be trademarks of their respective owners.

This software or hardware and documentation may provide access to or information on content, products and services from third parties. Oracle Corporation and its affiliates are not responsible for and expressly disclaim all warranties of any kind with respect to third-party content, products, and services. Oracle Corporation and its affiliates will not be responsible for any loss, costs, or damages incurred due to your access to or use of third-party content, products, or services.

# Contents

| Preface     |                             |                                                                   |     |  |  |
|-------------|-----------------------------|-------------------------------------------------------------------|-----|--|--|
| A           | Audie                       | ence                                                              | vi  |  |  |
| Ι           | Documentation Accessibility |                                                                   |     |  |  |
| Conventions |                             |                                                                   | vi  |  |  |
|             | raci<br>1.1                 | e Database Application  Installing Application Database Blueprint | 1-1 |  |  |
|             | 1.2                         | Tasks Performed by CDXDBI                                         | 1-5 |  |  |
| 1           | 1.3                         | Day Zero Script Execution                                         |     |  |  |
| 1           | 1.4                         | Database Initialization Parameters                                | 1-7 |  |  |

## **List of Figures**

| 1–1 | Executing CDXDBI.exe                   | 1-3 |
|-----|----------------------------------------|-----|
|     | Install Process for RMB                |     |
| 1–3 | Executing Environment ID Setup Process | 1-4 |
| 1–4 | Processing Collections_Interaction.sql | 1-4 |
|     | Executing Masterfile.sql               |     |
|     | Execution Result                       |     |

## **Preface**

This document describes the initial installation of the OBP Collection Application Database blueprints on an existing OBP 2.4.0.0.0 database.

This preface contains the following topics:

- Audience
- Documentation Accessibility
- Conventions

#### **Audience**

This document is intended for the following:

- Consulting Staff
- Administrators

## **Documentation Accessibility**

For information about Oracle's commitment to accessibility, visit the Oracle Accessibility Program website at

http://www.oracle.com/pls/topic/lookup?ctx=acc&id=docacc.

#### **Access to Oracle Support**

Oracle customers have access to electronic support through My Oracle Support. For information, visit http://www.oracle.com/pls/topic/lookup?ctx=acc&id=info or visit http://www.oracle.com/pls/topic/lookup?ctx=acc&id=trs if you are hearing impaired.

#### **Conventions**

The following text conventions are used in this document:

| Convention | Meaning                                                                                                    |
|------------|----------------------------------------------------------------------------------------------------|
| boldface   | Boldface type indicates graphical user interface elements associated with an action, or terms defined in text or the glossary.         |
| italic     | Italic type indicates book titles, emphasis, or placeholder variables for which you supply particular values.                          |
| monospace  | Monospace type indicates commands within a paragraph, URLs, code in examples, text that appears on the screen, or text that you enter. |

## **Oracle Database Application**

This chapter explains the Oracle Database Application Installation process.

The files for the initial install of the OBP Collection application are located in the <COLLECTION\_HOME>\<COLLECTION\_

DB>\Unix-Oracle-Database\Database\Install-Upgrade folder.

This folder contains the scripts and utilities that you will run in order to complete the installation process.

The process prompts for the names of three database users during this process:

- A user that will own the application schema. For example, CISADM, NGPR2BCOLL.
- A user that has select, update, insert, or delete (read-write) privileges to the objects in the application schema. The application will access the database as this user. For example, CISUSER or <BLANK> (If there is no such user, you do not have to provide any name).
- A user with read-only privileges to the objects in the application schema. For example, CISREAD or <BLANK> (If there is no such user, you do not have to provide any name).

## 1.1 Installing Application Database Blueprint

#### **Prerequisite**

- Oracle Database server and Oracle Client software are installed (if the following steps are performed from a remote machine).
- OBP 2.4 schema is available in the same instance of Oracle database.

#### Installation Steps

Follow the steps below to install application database blue print:

- Create a folder COLLECTION\_HOME and a subfolder COLLECTION\_DB inside the COLLECTION\_HOME folder.
- Copy Unix-Oracle-Database.zip in the folder COLLECTION\_DB.
- 3. Unzip Unix-Oracle-Database.zip at the location where you want to install on the UNIX/Linux server.

The contents of the zip include sub folders which are referred to in the installation process mentioned below.

- **4.** After extracting the zip file, browse to the folder <COLLECTION\_ HOME>\<COLLECTION
  - DB>\Unix-Oracle-Database\**Database\Install-Upgrade** if it is an initial install else <COLLECTION HOME>\<COLLECTION
  - DB>\Unix-Oracle-Database\Upgrade\Install-Upgrade if it is an upgrade.
- 5. Edit the Storage.par file. This file contains the tablespace information for all the tables and indexes that the utility will create. This file should be created by the release team and edited by the customers to match their own requirements. This file has the following format:

TABLE:SC\_USR\_GRP\_USR:CISTS\_01

INDEX:XC001P0:CISTS\_01

Note that each record has 3 fields separated by a colon. The first field specifies the utility that the object is a TABLE or an INDEX. The second field stores the name of the object and the third contains the tablespace name (CISTS\_01) where the new objects should be created. It should be replaced if tablespace name is different.

**Note:** It is important to know that the tablespace information is used only when the new objects are created.

- **6.** Run **CDXDBI.exe**. The utility prompts you to enter values for the following parameters:
  - The name of the target database.
  - The password for the SYSTEM user account in the database (in silent mode).
  - The name of the owner of the Database Schema.
  - The password for the user (in silent mode).
  - Oracle user with read-write privileges to the Database Schema (If there is no such user, you do not have to enter any name).
  - Oracle user with read-only privileges to the Database Schema (If there is no such user, you do not have to enter any name).

**Note:** You can execute the CDXDBI.exe only on Windows machine.

Figure 1–1 Executing CDXDBI.exe

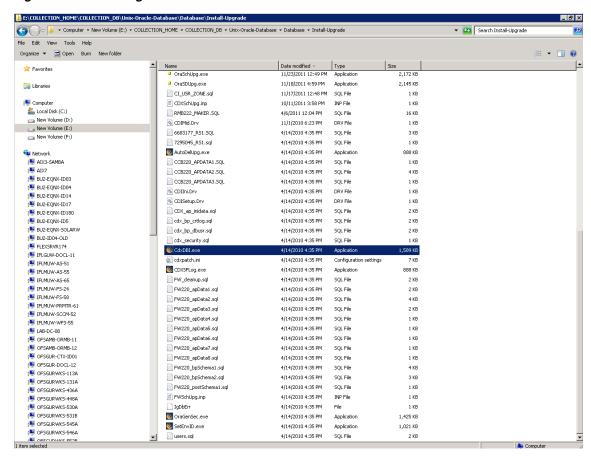

Figure 1-2 Install Process for RMB

```
🏀 E:\COLLECTION_HOME\COLLECTION_DB\Unix-Oracle-Database\Database\Install-Upgrade\CdxDBI.exe
Install Process for RMB Rel U2.2.5.2
Enter the name of the target database: OBPCOL
Enter the password for the SYSTEM user account in the database:
Enter the name of the owner of Database Schema: NGPR2BCOLL
Enter the password for the NGPR2BCOLL user:
Enter the Oracle user with read—write privileges to Database Schema:
Enter the Oracle user with read-only privileges to Database Schema:
Connecting to the Target Database as user system
User Name : system
Database Name : OBPCOL
WARNING: 3 sessions are connected to the target database, Please make sure you c
lose them before pressing a key continue !!!
lose them before pressing a key continue
```

Figure 1–3 Executing Environment ID Setup Process

```
E:\COLLECTION_HOME\COLLECTION_DB\Unix-Oracle-Database\Database\Install-Upgrade\CdxDBI.exe
Executing the Environment ID Setup Process
Connecting to the OBPCOL as a NGPR2BCOLL user ...
Environment ID set to 442290
Environment ID Setup Process completed successfully, Now Exiting ...
Auto Delete Upgrade for Frameworks...
Running Auto System Data Deletion process in Modification Mode
Connecting to the Target Database
User Name : NGPR2BCOLL
Database Name : OBPCOL
Source Database characterset: UTF8
Target Database characterset: AL32UTF8
Possible characterset conversion can cause data corruption, Do you want to conti
nue? (Y/N) y
Ready to upgrade the target database, Do you want to continue? <Y/N> y_
```

- 7. The utility at this point is ready to perform the initial install and prompts you for permission to start the process.
- If you choose to continue, CDXDBI first checks for the existence of each of the users specified and prompts for their password (if applicable), default tablespace, and temporary tablespace, if they do not exist.
- After setting up the roles and users, the utility continues upgrading schema and system data definitions. If an error occurs while executing an SQL or another utility, it logs and displays the error message and allows you to re-execute the current step.
- **10.** This utility populates the schema with the initial install data. If an error occurs while executing an SQL or another utility, it logs and displays the error message and allows you to re-execute the current step.

Figure 1–4 Processing Collections\_Interaction.sql

```
🎉 E:\COLLECTION_HOME\COLLECTION_DB\Unix-Oracle-Database\Database\Install-Upgrade\CdxDBI.exe 📘 🗖 🗶
Processing file Collections_Interaction.sql ...
Processing file Synonymns.sql ...
Processing file delete_queries_for_main_menu.sql ...
Processing file delete_queries_for_admin_menu.sql ...
Populating Log for Single-fixes...
Executing the Single-Fix logging process
Connecting to the OBPCOL as a NGPR2BCOLL user ...
Single-fix logging process completed successfully, Now Exiting ...
Install/Upgrade of Database Rel.U2.2.5.2 Completed Sucessfully, Now Exiting ...
 ress Enter to Continue ...
```

## 1.2 Tasks Performed by CDXDBI

CDXDI performs the following tasks:

- Interacts with the user to collect information about the name of Oracle account that will own the application schema (for example, CISADM1), password of this account, password of the SYSTEM account in the database, and the name of the Oracle account that the application user will use (for example, CISUSER), and the name of the Oracle account that will be assigned read-only privileges to the application schema (for example, CISREAD).
- 2. Connects to the database as SYSTEM account, checks whether the user already has the application schema installed to verify whether this is an initial installation.
- 3. Verifies whether the tablespace names already exist in Storage.par file (If not, the process aborts).
- Installs the schema, installs the system data, and configures security.
- Maintains upgrade log tables in the database.
- Updates release id when the upgrade is completed successfully.
- 7. If an error occurs while executing a SQL script or another utility, it logs and displays the error message and allows you to re-execute the current step. Log files CDXDBI###.log are created in the same folder as CDXDBI and contains all the SQL commands executed against the database along with the results. The log files are incremental so that the results are never overwritten. If warning messages are generated during the upgrade, CDXDBI prompts the user at the end of the process. Users should check the log files to verify the warning messages. Warning messages are only alerts and do not necessarily mean that a problem exists.

### 1.3 Day Zero Script Execution

Once CDXDBI.exe utility completes its work, please execute the following SQL file on the database.

<COLLECTION\_HOME>\<COLLECTION\_ DB>\Unix-Oracle-Database\Database\Install-Upgrade\MASTERFILE.sql

Figure 1–5 Executing Masterfile.sql

```
Copyright (c) 1982, 2010, Oracle. All rights reserved.
SQL>
SQL> conn NGPR2BCOLL@OBPCOL
Enter password:
Connected.
 />
/> show user;
// is "NGPR2BCOLL"
 > spool Release2.2_Day0_Script.log
```

Figure 1-6 Execution Result

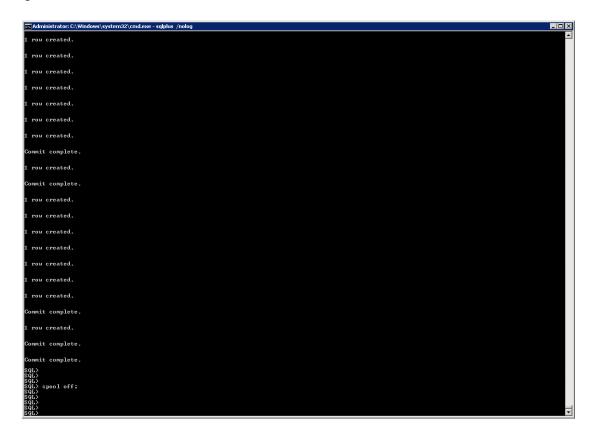

After successful execution, check the log (spool) file.

### 1.4 Database Initialization Parameters

The recommended Initialization Parameters are mentioned below. These parameters are a starting point for database tuning. An optimal value for a production environment may differ from one customer deployment to another.

```
db_block_size=8192
log_checkpoint_interval=10000
db_file_multiblock_read_count=8
transactions=3000
open_cursors=1200
optimizer_index_cost_adj=1
optimizer_index_caching=100
session_cached_cursors=50
trace_enabled=FALSE
db_files=1024
dbwr_io_slaves=10 (Only if Asynchronous IO is not Supported)
sessions=1528
```

| Databasa | Initialization | Daramatara |
|----------|----------------|------------|
| Database | initialization | Parameters |